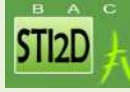

## **1 LA MODELISATION MULTI-PHYSIQUE**

L'évolution rapide des technologies amène l'homme à concevoir des systèmes de plus en plus complexes dont le comportement ne peut plus être modélisé sans l'aide des logiciels de simulation.

Les interactions entre les composants étant nombreuses, il est primordial d'être en mesure de modéliser le système dans sa globalité en prenant en compte sa structure, son dispositif de commande et son environnement. Les chaînes d'énergie et d'information ne peuvent plus être modélisées séparément mais doivent être intégrées dans un modèle unique. A partir de ce modèle il sera possible d'évaluer avec précision les écarts entre les résultats simulés et les mesures effectuées sur le système réel.

La plate-forme de base du logiciel est l'environnement **MATLAB-Simulink.** 

**MATLAB** est un puissant outil de calcul permettant de saisir des instructions sous la forme de lignes de commandes et qui possède des bibliothèques de fonctions regroupées dans des Toolbox relatives à un domaine de connaissance. **Control System Toolbox** pour le contrôle commande des sytèmes, **Signal Process Toolbox** pour le traitement du signal…

**Simulink** est son interface graphique qui permet de s'affranchir du code et de la syntaxe indispensable à la saisie des lignes de commandes. **Simulink** possède des bibliothèques de blocs, regroupés dans des Blocksets (Simulink Control Design pour le contrôle commande des systèmes par exemple).

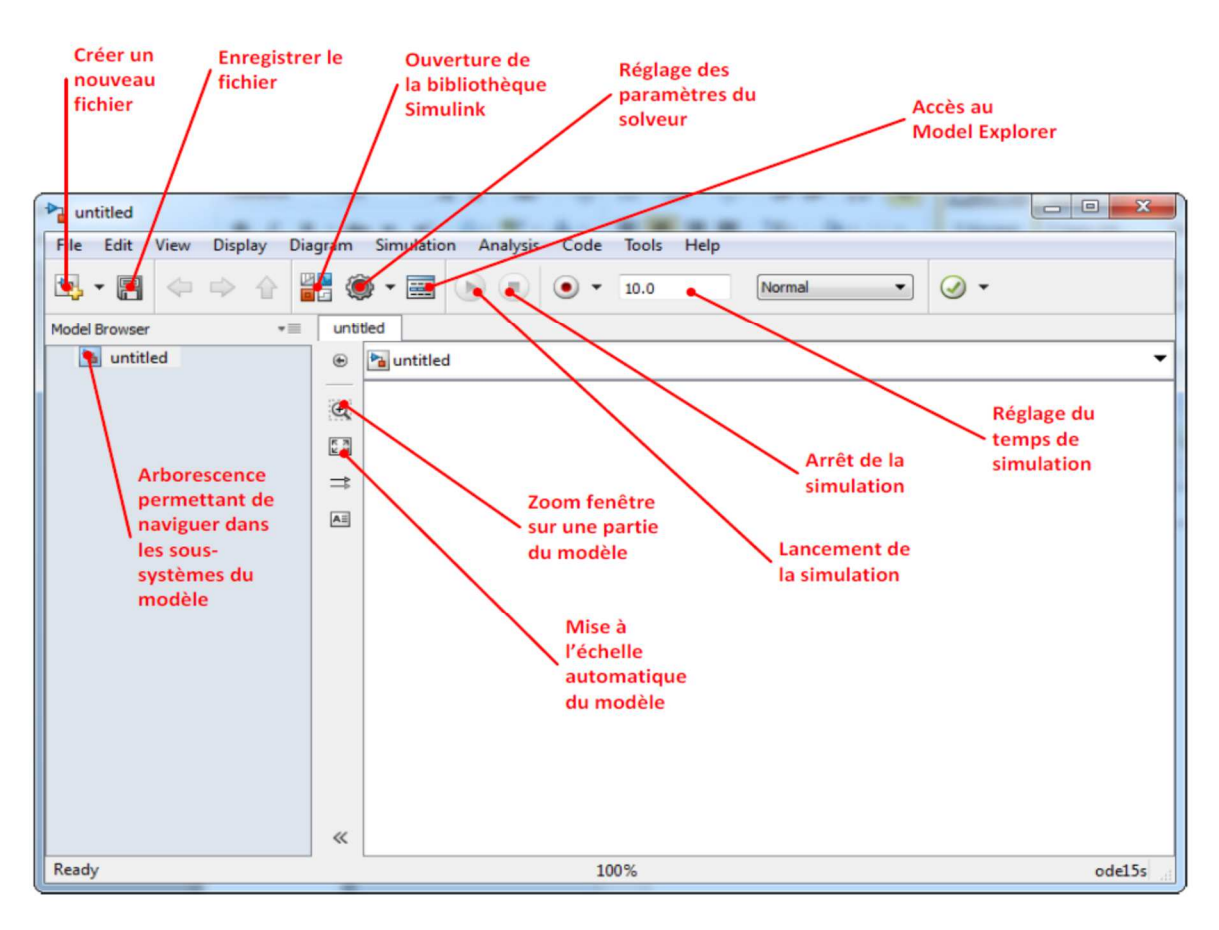

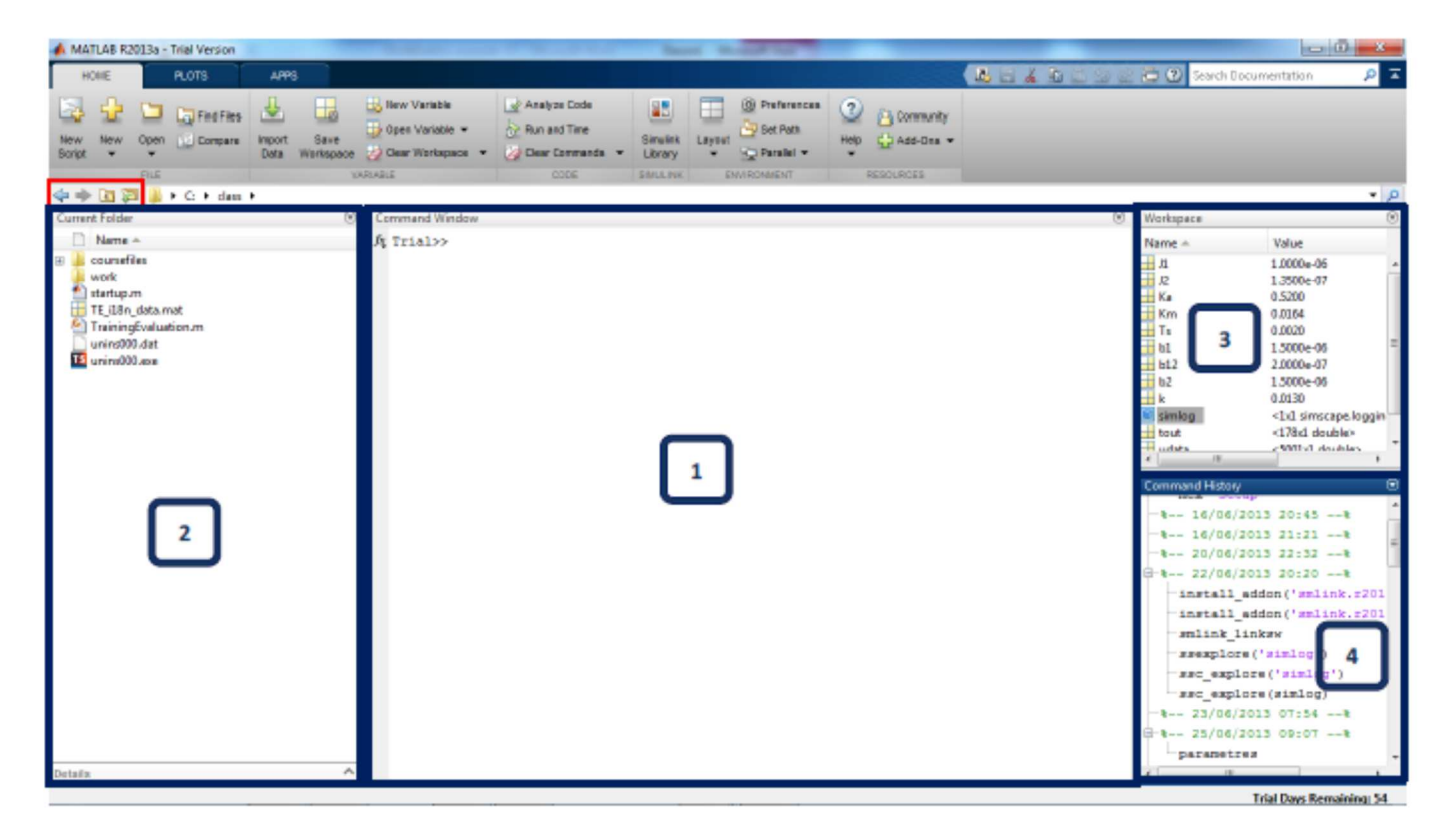

**1 :Command Windows** : Fenêtre de commande MATLAB. C'est la fenêtre avec laquelle, l'utilisateur dialogue avec MATLAB (saisie de ligne de commande, d'instructions…)

**2 :Current Folder** : Cette fenêtre indique le dossier courant dans lequel travaille le logiciel La barre d'outils située dans la partie supérieure de cette fenêtre permet de naviguer

**3 :Workspace** : Cette fenêtre indique le nom et le format de toutes les variables créées et utilisées lors de la session courante. Il est possible de sauvegarder le Workspace dans un fichier.

**4 :Command History** : Cette fenêtre conserve toutes les commandes saisies lors de la session en cours et des précédentes. Il est très facile de rappeler une commande.

## **Principales commandes de la barre de commandes MATLAB** :

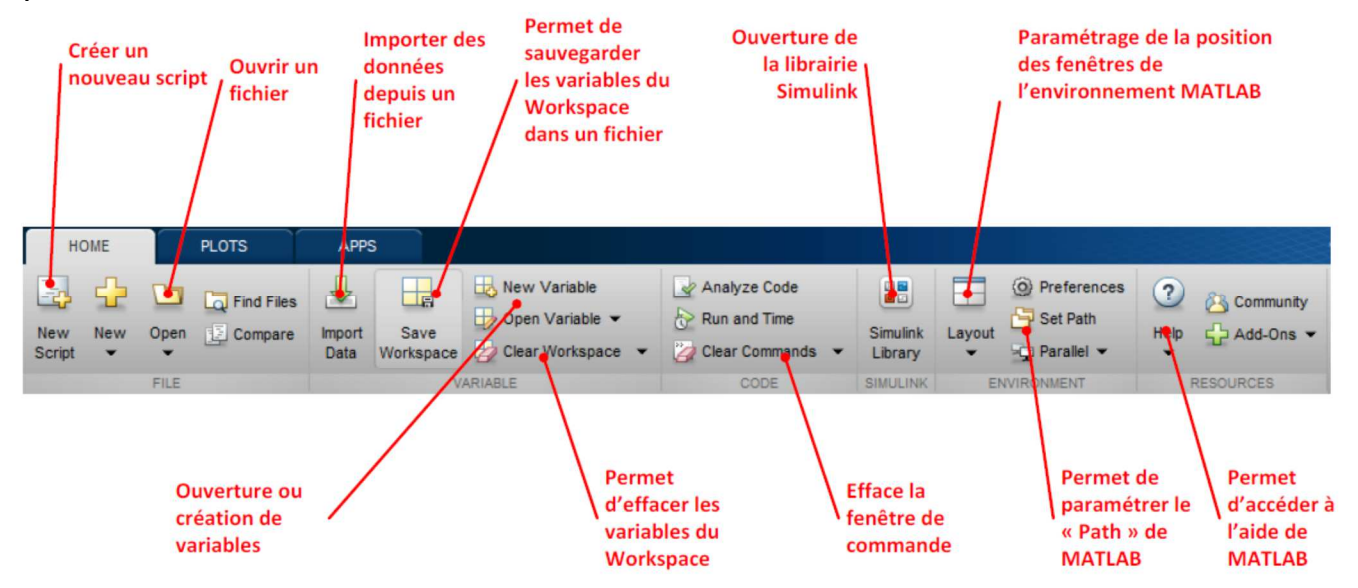

Dans la partie projet en EE, vous devez simuler votre projet, d'un point de vie électrique, mécanique, thermique…. C'est l'environnement **Simulink** qui va le permettre.

## **2 ENVIRONNEMENT SIMULINK :**

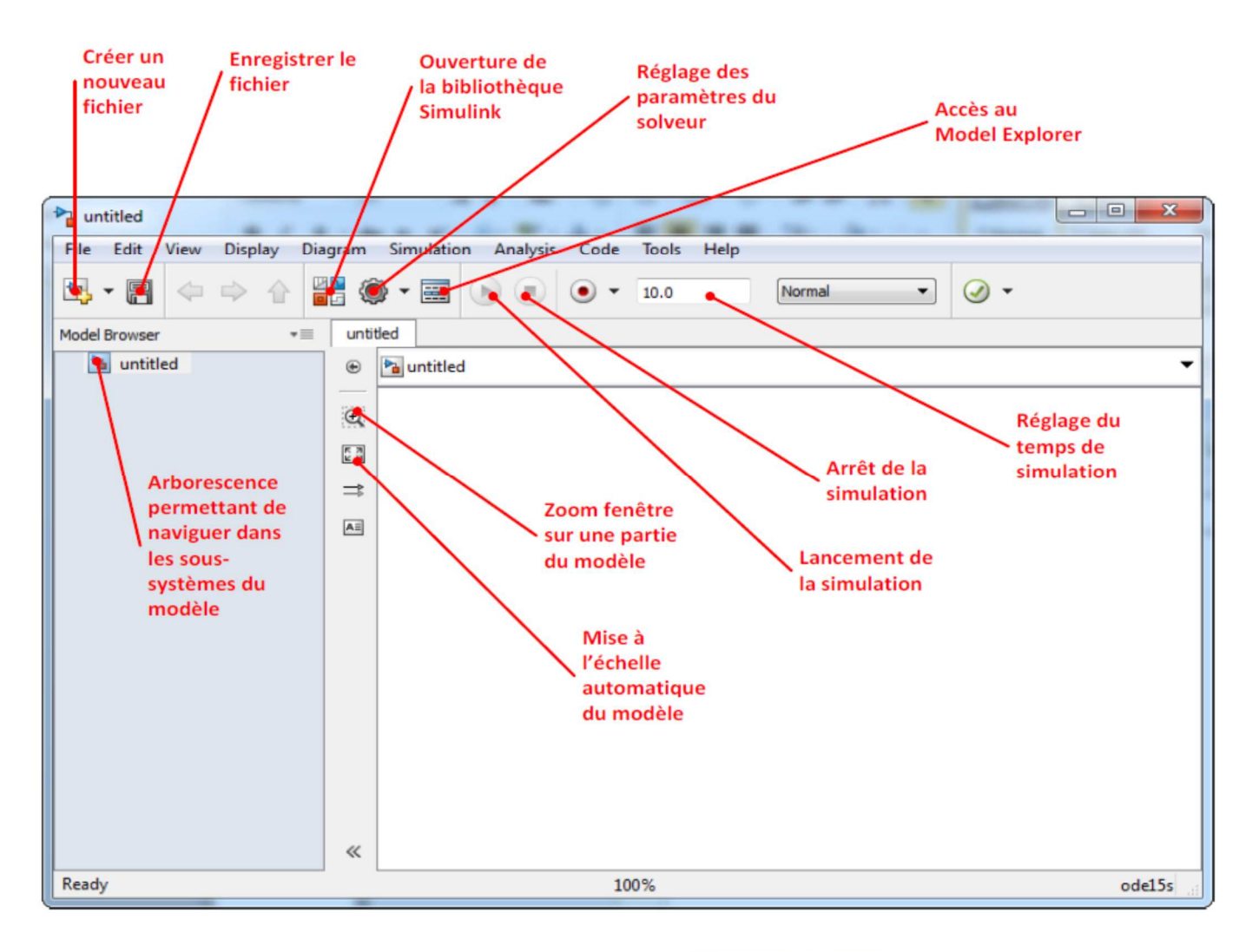

Quand on clique sur l'icone Simulink on a alors accès à l'ensemble des bibliothèques intégrées dans Simulink.

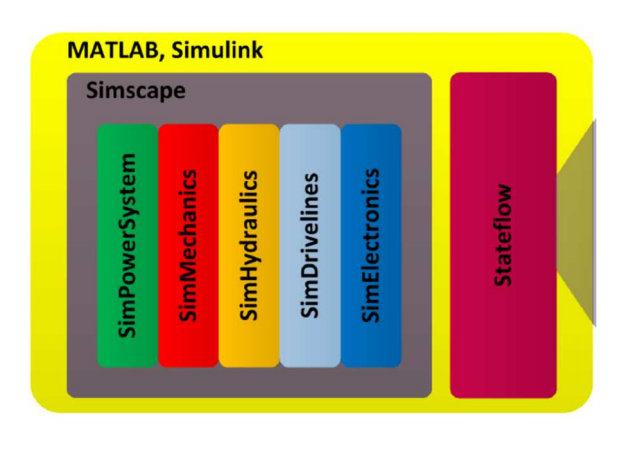

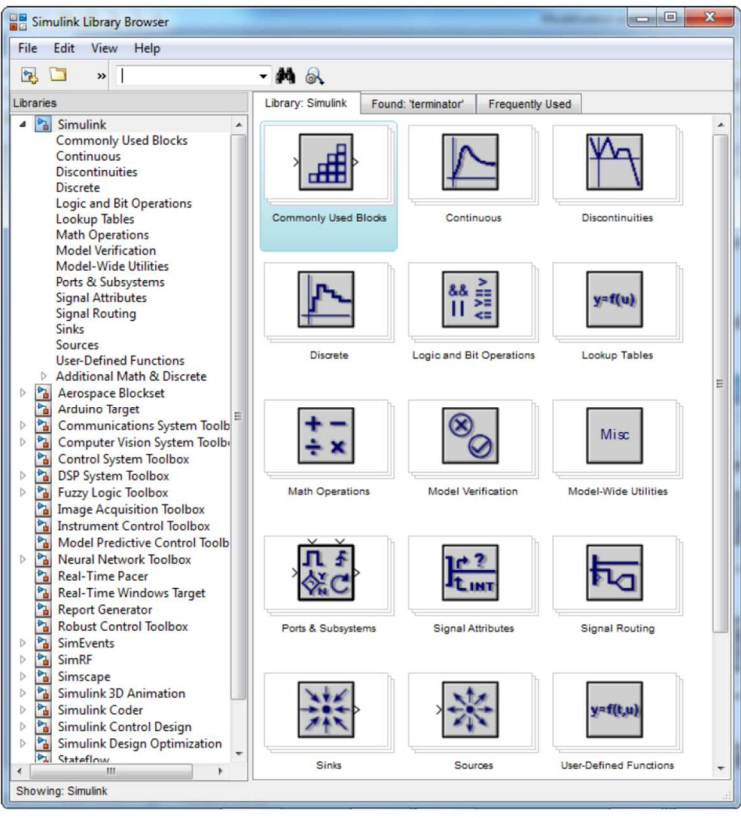

**Simscape** inclue une bibliothèque de composants élémentaires dans toutes les technologies (mécanique, électrique, hydraulique, pneumatique, thermique et magnétique) et comprend également différents modules :

 • **SimMechanics** : ce module permet d'importer des modèles CAO 3D et de les intégrer directement dans une modélisation multi-physique, un asservissement... Les propriétés cinétiques des pièces sont prises en compte.

 • **SimPowerSystems** : composants électriques (toutes les technologies de moteurs, alimentation, filtres, préactionneurs électriques…)

 • **SimElectronics** : composants pour l'électronique et la mécatronique (servo-moteurs, commande PWM, pont en H, convertisseurs, portes logiques…)

 • **SimHydraulics** : composants permettant de réaliser des circuits hydrauliques (toutes les technologies de pompes, distributeurs, vérins, clapets, soupapes…)

 • **SimDrivelines** : composants de transmission de puissance (réducteurs, freins, embrayages, différentiels, accouplements…)

Tous ces outils communiquent entre eux et permettent de mener une démarche de modélisation globale. Il est possible dans un même modèle de tout combiner, d'intégrer un comportement séquentiel avec Stateflow tout en utilisant les outils de contrôle commande de Simulink. On peut aussi récupérer éventuellement de vraies informations à partir de capteurs et de cartes d'acquisition que l'on déclarerait dans MATLAB.

## **Pour aider à la conception du schéma :**

Avant de paramétrer les blocs et de lancer la simulation, il faut comprendre la nature des différentes connexions entre les blocs du modèle.

• Les ports de type « Physical Conserving Port » (PCP) qui transmettent la puissance entre deux composants d'un même domaine.

• Des ports de type « Physical Signal Port » (PSP) qui transmettent des signaux physiques prélevés à l'aide de capteurs sur le modèle. Ces signaux sont orientés et sont l'image de la grandeur physique prélevée.

• Des ports de type « Simulink Signal » (SS), qui transmettent des signaux numérique orientés exploitables par les blocs de la bibliothèque Simulink.

Le type de connexion peut être identifié par le format du port qui lui est associé.

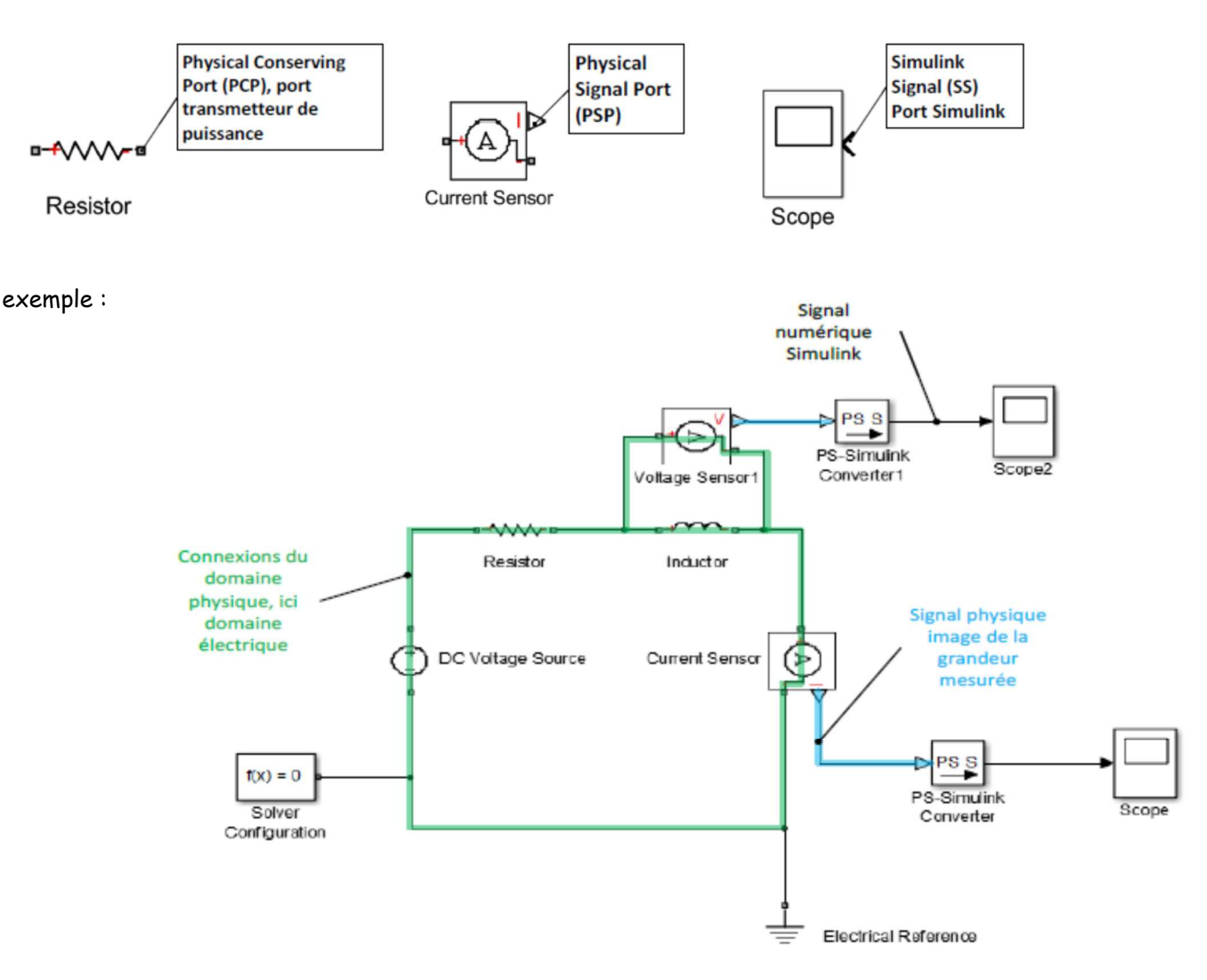